1. W słowniku rejestrów VAT rozbudowana zostanie formatka o opcje umożliwiające określenie czy w tym rejestrze pozwalamy na księgowanie pozycji w stosunku do których VAT rozliczna nabywca (odwrotne obciążenie):

Aby w jest rejestrze była możliwość zaksięgowania pozycji w stosunku do których VAT rozliczna nabywca należy:

- a. aktywować opcję "Podatek VAT rozlicza nabywca"
- b. określić status dla nowo dodawanych pozycji:

Domyślny – jeżeli każda nowo dodawana pozycja rejestru ma być domyślnie oznaczona jako "Podatek VAT rozliczony fakturą wewnętrzną (odwrotne obciążenie)" a tylko dla wybranych pozycji rejestru użytkownik będzie odznaczał ta flagę.

Opcjonalny – jeżeli każda nowo dodawana pozycja rejestru ma być traktowana jako zwykły zakup krajowy domyślnie oznaczona a tylko dla wybranych pozycji rejestru użytkownik będzie "Podatek VAT rozliczony fakturą wewnętrzną (odwrotne obciążenie)" odznaczał ta flagę.

c. wskazać właściwy rejestr faktur wewnętrznych krajowych w którym wcześniej zdefiniowano dla właściwych stawek konta VAT-u należnego i naliczonego

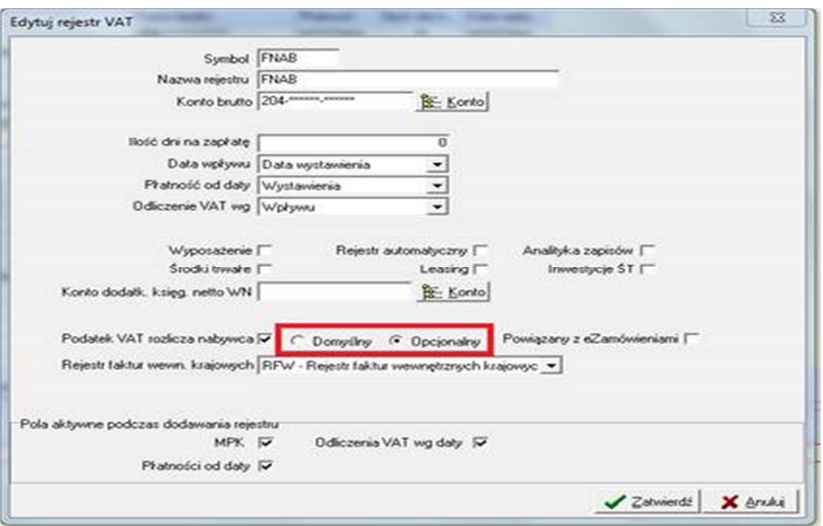

2. Zmiany na rejestrach zakupów krajowych:

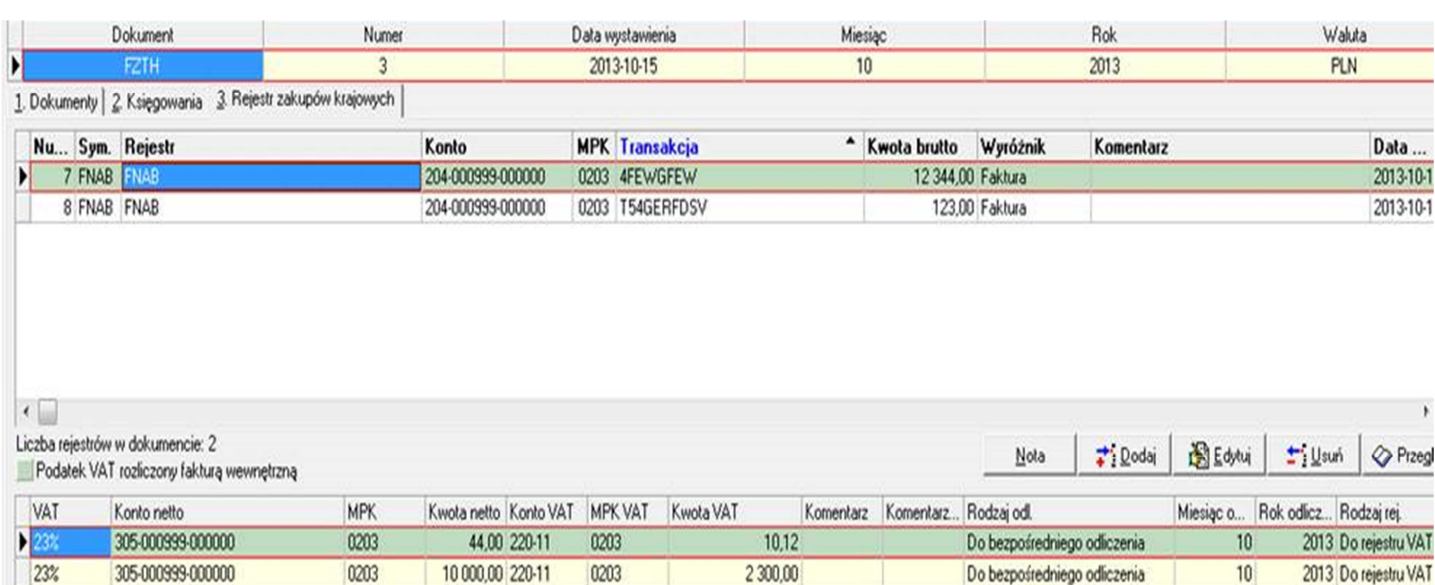

- a. Rejestry w których przynajmniej jedna pozycja zawiera pozycje "Podatek VAT rozliczony fakturą wewnętrzną (odwrotne obciążenie)" oznaczone będą kolorem zielonym. Tym samym kolorem będą oznaczone pozycje rejestru dla których wybrano opcję "Podatek VAT rozliczony fakturą wewnętrzną (odwrotne obciążenie)".
- b. Na formatce dodawania pozycji rejestry w rejestrach dla których aktywowano w słowniku rejestrów VAT "Podatek VAT rozlicza nabywca" wyświetlany będzie checkbox "Podatek VAT rozliczony fakturą wewnętrzną (odwrotne obciążenie)".

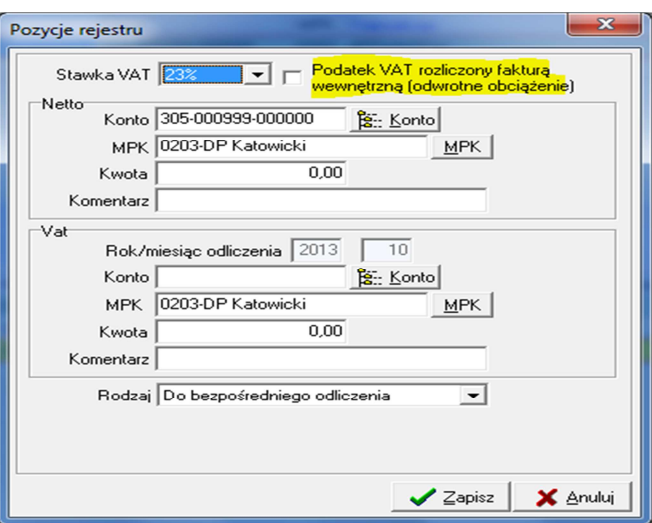

- c. Dla każdej pozycji rejestru oznaczonej jako "Podatek VAT rozliczony fakturą wewnętrzną (odwrotne obciążenie)" tworzone będą księgowania na kontach podatku VAT należnego i naliczonego pod wskazanym w słowniku dokumentem faktury wewnętrznej krajowej.
- 3. Raporty wydruku i eksportu do excela rejestrów VAT dla zakupów krajowych:

Na formatce raportu dodana zostanie opcja "Drukowanie inf: VAT odwrotne obciążenie":

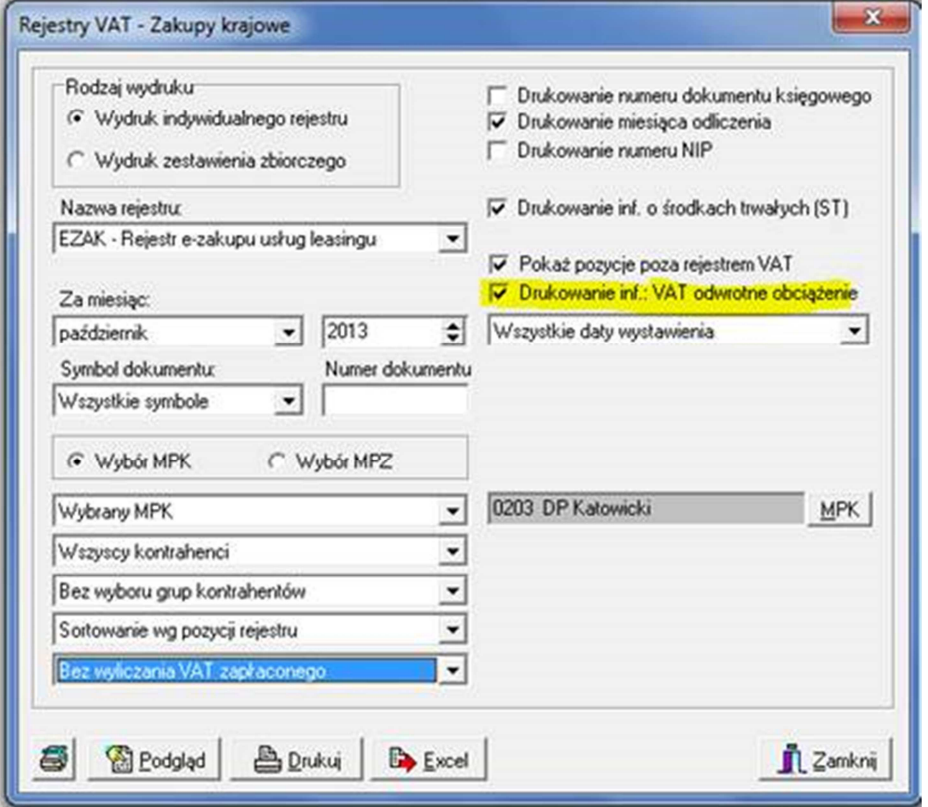

Jeżeli opcja aktywna to na wydruku indywidualnego rejestru dla faktury będą wyszczególnione wartości dla

## których zastosowano odwrotne obciążenie VAT.

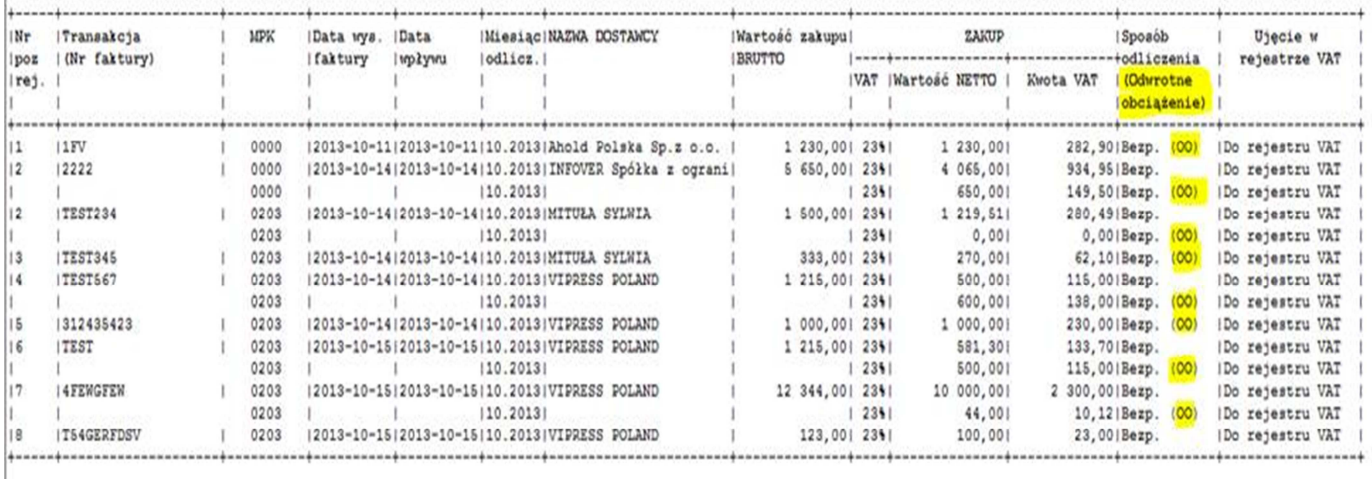

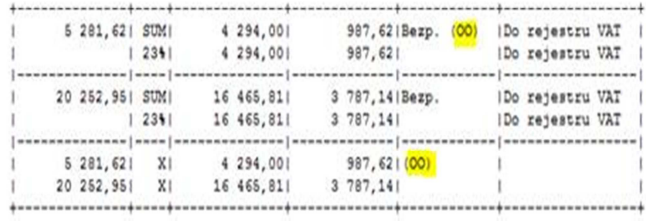

Takie same zasady będą obowiązywały w eksporcie rejestrów do Excela.

- 4. Wystawianie dokumentów postaci faktur wewnętrznych do pozycji rejestrów zakupu oznaczonych jako "Podatek VAT rozliczony fakturą wewnętrzną (odwrotne obciążenie)" będzie można wystawić i wydrukować dokument faktury wewnętrznej krajowej tak jak to miało miejsce dotychczas do rejestru znaczonego taką flagą
- 5. Rozbudowa procedur księgujących faktury elektroniczne na eObiegu:

Jeżeli na fakturze elektronicznej występuje stawka "VO" to:

System iFK na etapie księgowania faktury sprawdzi:

- a. czy w rejestrze to którego będziemy księgować jest aktywna flaga "Podatek VAT rozlicza nabywca"
- b. czy z rejestrem zakupów krajowych jest powiązany rejestr wewnętrznych faktur krajowych
- c. czy powiązanym rejestrem wew. faktur krajowych są w nim zdefiniowane konta dla stawki "23%".

Na etapie księgowania pozycji stopki VAT ze stawką "VO" stawka "VO" zostanie podmieniona na "23%" i zostanie dodana dla tej pozycji rejestru flagą "Podatek VAT rozliczony fakturą wewnętrzną (odwrotne obciążenie)". Wygenerowane zostaną również zapisy księgowe faktury wewnętrznej.

6. Rozbudować księgowanie faktur zakupów krajowych z iHurt do iFK:

Jeżeli na fakturze zaewidencjonowanej w iHurt występuje stawka "VO" to program księgujący na podstawie określonej w iHurt stawki nominalne dla tej pozycji rejestru (np. 23%) dokona właściwego księgowania rejestrów zakupów krajowych.

Księgując taką pozycje użyje stawki nominalnej VAT oraz przekaże dodatkową flagę "Podatek VAT rozliczony fakturą wewnętrzną (odwrotne obciążenie)".

System na etapie księgowania faktury zawierającej flagę "Podatek VAT rozliczony fakturą wewnętrzną (odwrotne obciążenie)" sprawdzi:

- a. czy w rejestrze to którego będziemy księgować jest aktywna flaga "Podatek VAT rozlicza nabywca"
- b. czy z rejestrem zakupów krajowych jest powiązany rejestr wewnętrznych faktur krajowych
- c. czy powiązanym rejestrem wew. faktur krajowych są w nim zdefiniowane konta dla stawki podanej przez iHurt stawki (np. 23%).

Na etapie księgowania pozycji stopki VAT oznaczonej flagą ""Podatek VAT rozliczony fakturą wewnętrzną (odwrotne obciążenie)" wygenerowane zostaną zapisy księgowe faktury wewnętrznej.